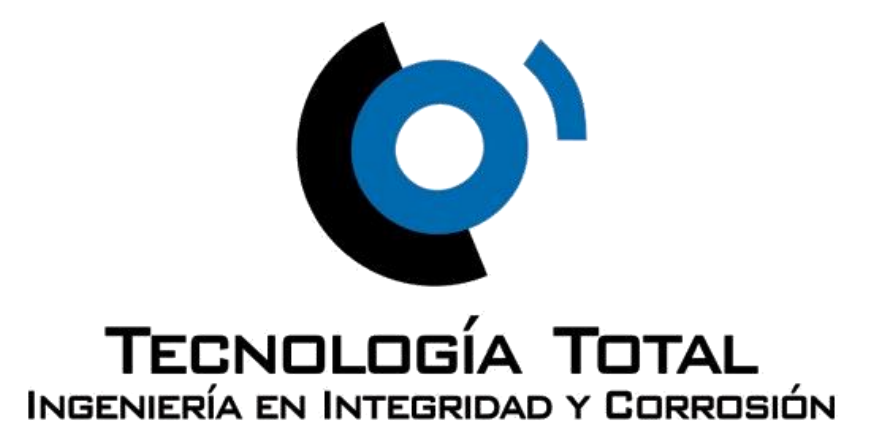

**PIPELINE CURRENT MAPPER**

# **METODOLOGÍA PARA LA DETECCION DE TUBERIAS Y UBICACION DE FALLAS EN EL REVESTIMIENTO.**

#### **ADAPTACION TECNOLOGIA TOTAL**

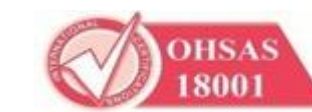

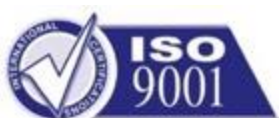

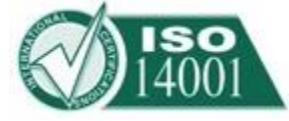

0

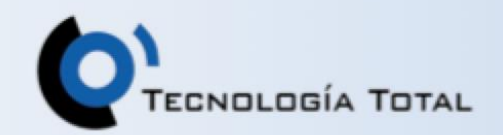

#### **PCM se usa para encontrar…**

- Trayectoria y profundidad del ducto.
- Interferencias con otras estructuras.
- Defectos del recubrimiento.

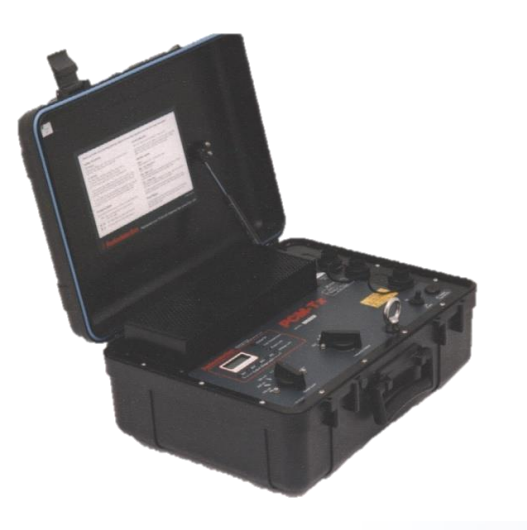

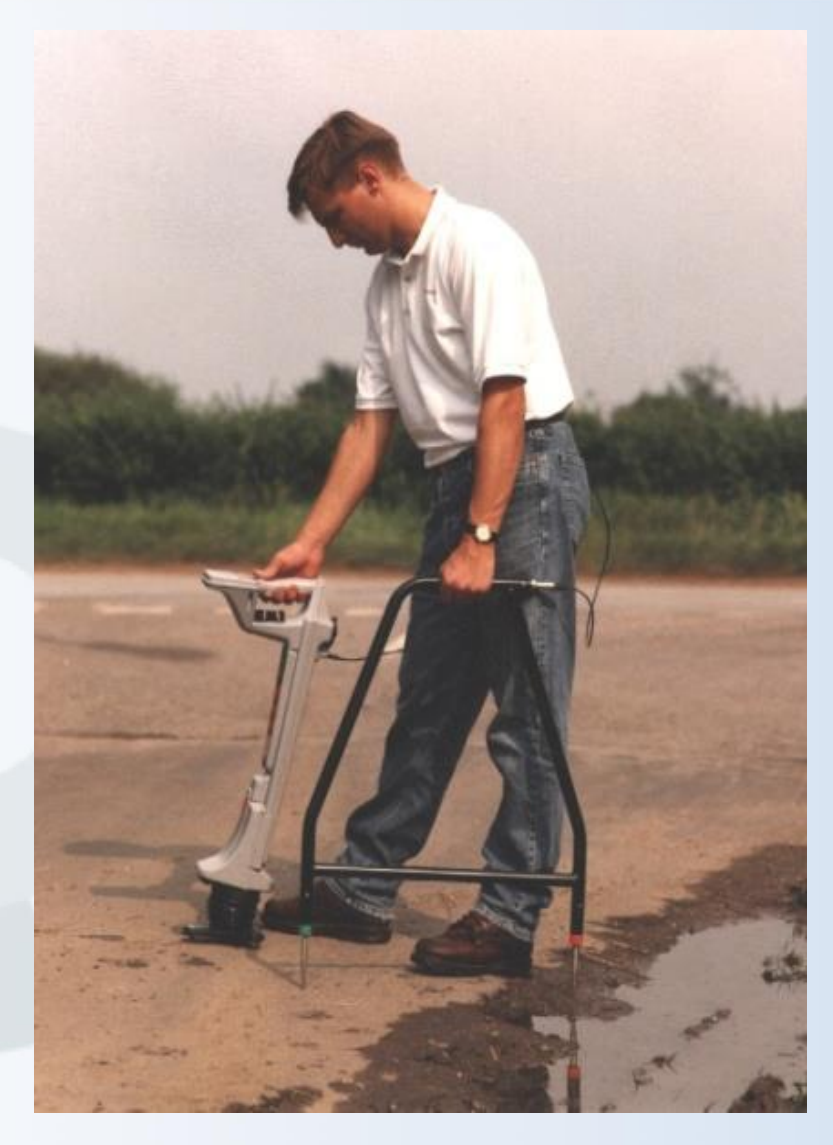

# **Transmisor**

- Alta Potencia (150W)
- Ultra baja frecuencia
	- Aumenta el alcance.
	- Reduce acomplamiento a otras líneas.
	- Reduce distorsión del campo.
- Se alimenta del mismo sitio del transformador / rectificador.
- CC rectificada (20 50 V.C.D.) o de 110 / 120 V-CA

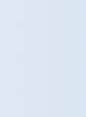

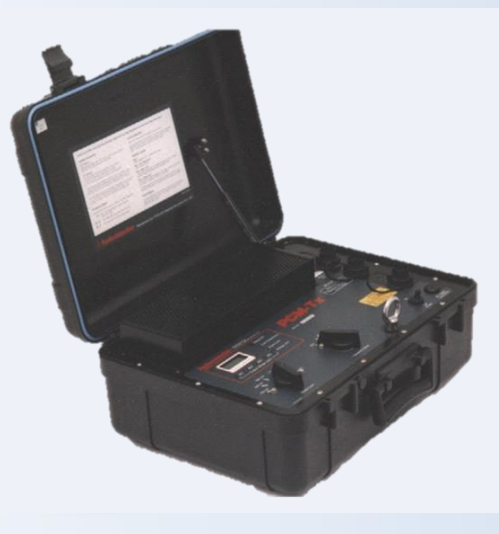

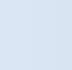

OLOGÍA TOTAL

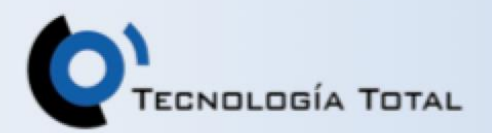

## **Receptor PCM**

- Detecta la señal del transmisor.
- La convierte a una corriente.
- Puede almacenar hasta 100 registros y transferirlos a una PC.

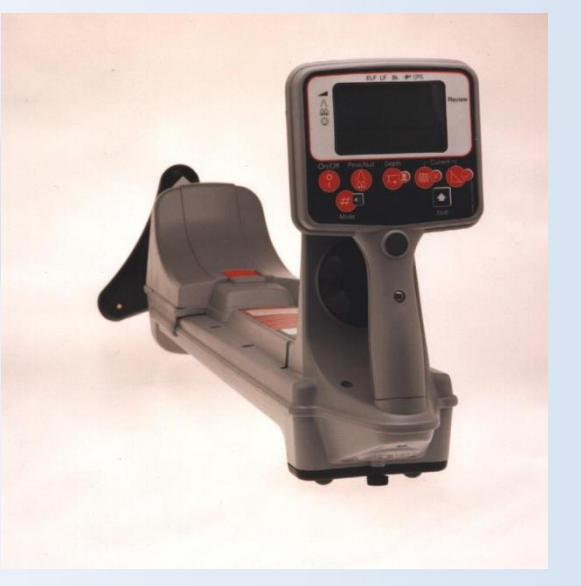

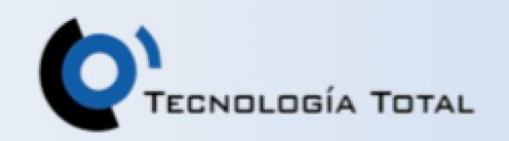

#### **Conexión del transmisor**

- Conexión típica del rectificador a la tubería.
- Provee un vínculo ideal con la tubería.
- Los ánodos proveen una tierra ideal.

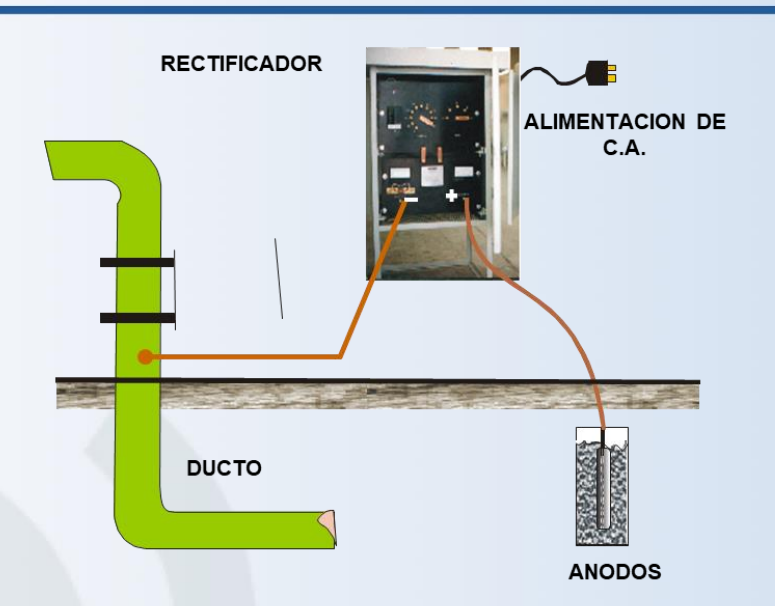

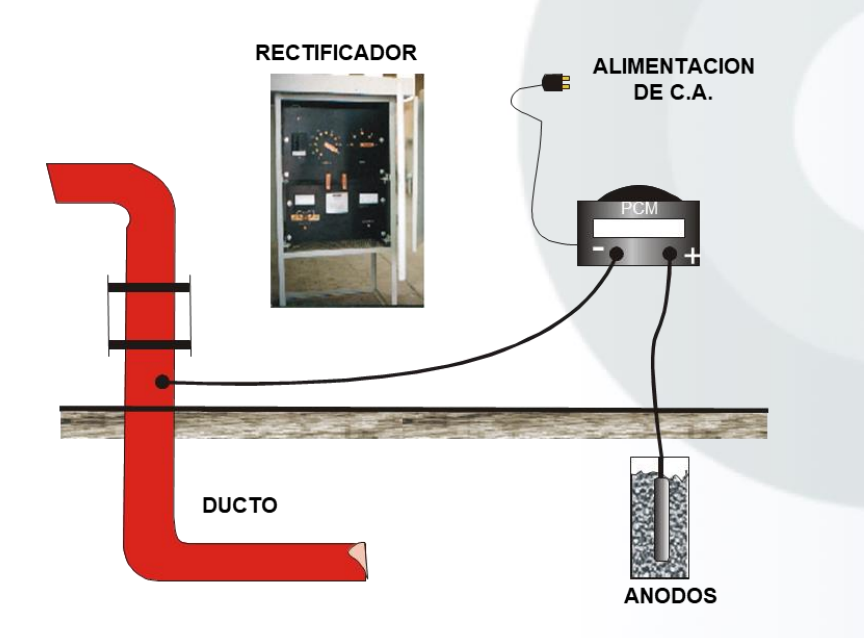

- Desconecte el transformador del rectificador
- Use las mismas conexiones para el transmisor PCM

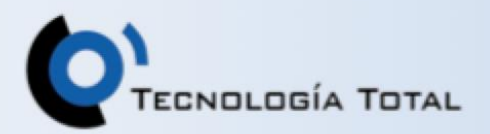

#### **Selección de posiciones**

- 3 posiciones
	- $ELF = (98 + 4 Htz)$
	- $ELF = (98 + 4 & 8 & 8 \text{ Hz})$
	- LF =  $(512 + 4 \& 8 \text{ Htz})$
- Lo más frecuente es: ELF + 98 + 4 & 8 Htz

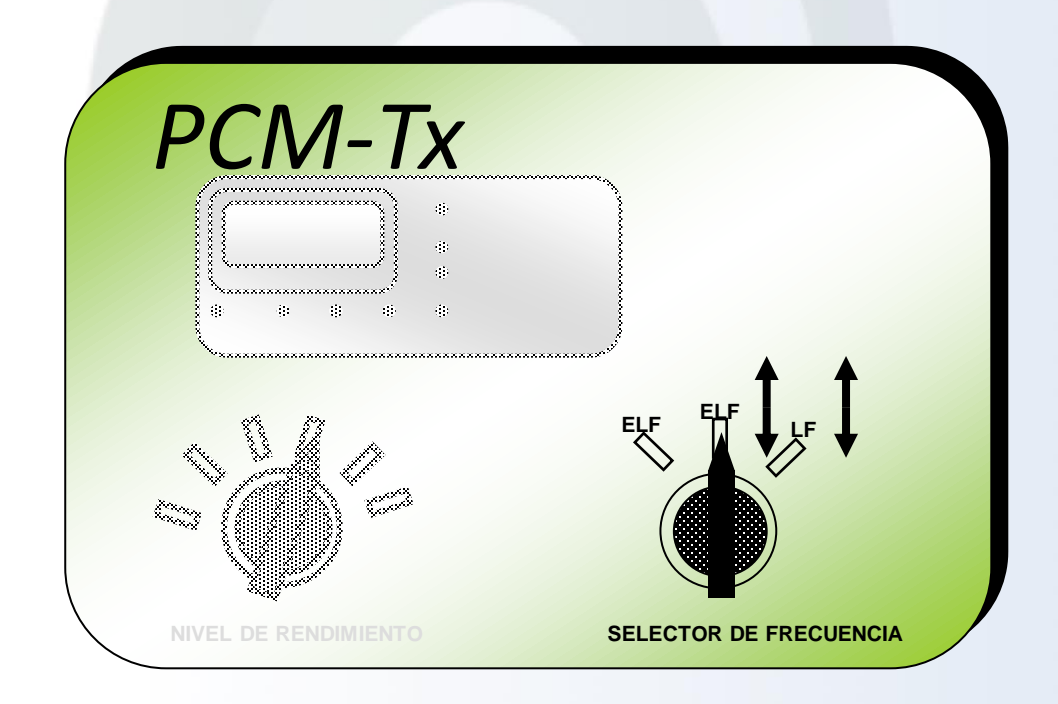

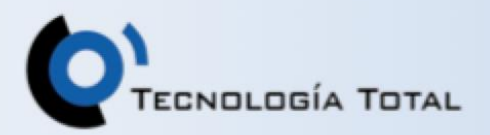

#### **Ajustes del transmisor**

- Mueva el selector de corriente al valor a utilizar
- Nota: no se utilice cuando se encienda la señal roja, reajústelo.

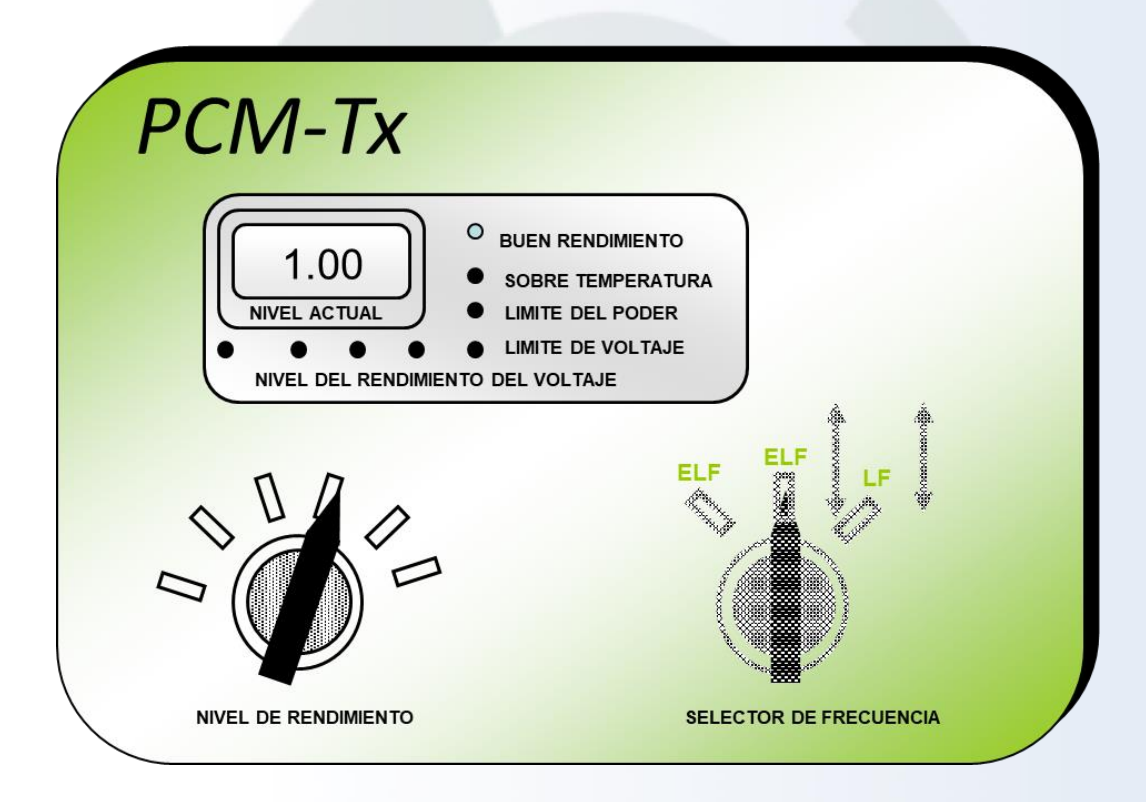

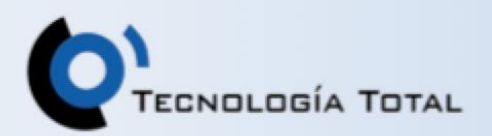

#### **Lecturas de corriente**

- Si se usa ELF con CD en el transmisor, seleccione ELF en el receptor.
- Localice con precisión en el ducto.

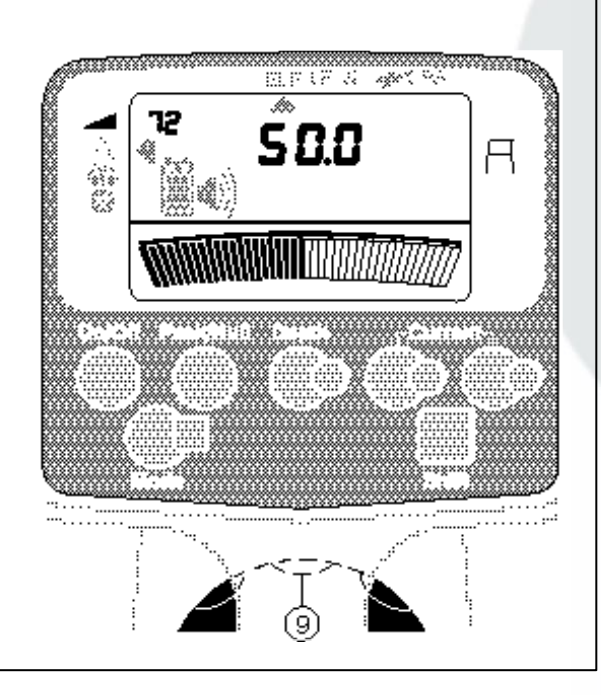

• Sostenga firmemente el receptor sobre el suelo y presione la tecla PCM

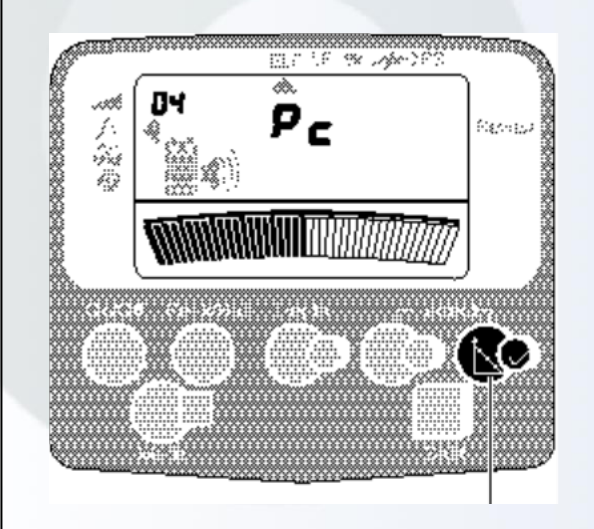

La corriente aparece en pantalla luego de unos 4 segundos.

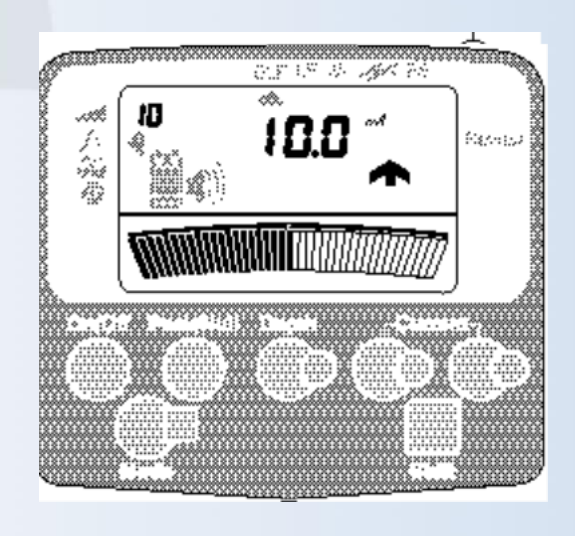

# **¿Cuál es la diferencia?**

- Alta potencia en transmisión.
- Ultra baja frecuencia.
- Dirección de corriente.

# **Ventajas de baja frecuencia**

- Una alta frecuencia se pierde más fácilmente
- Una baja frecuencia tiene una pérdida menor de señal y un mayor alcance.
- Almacenamiento de resultados.
- Localización precisa del punto de falla.

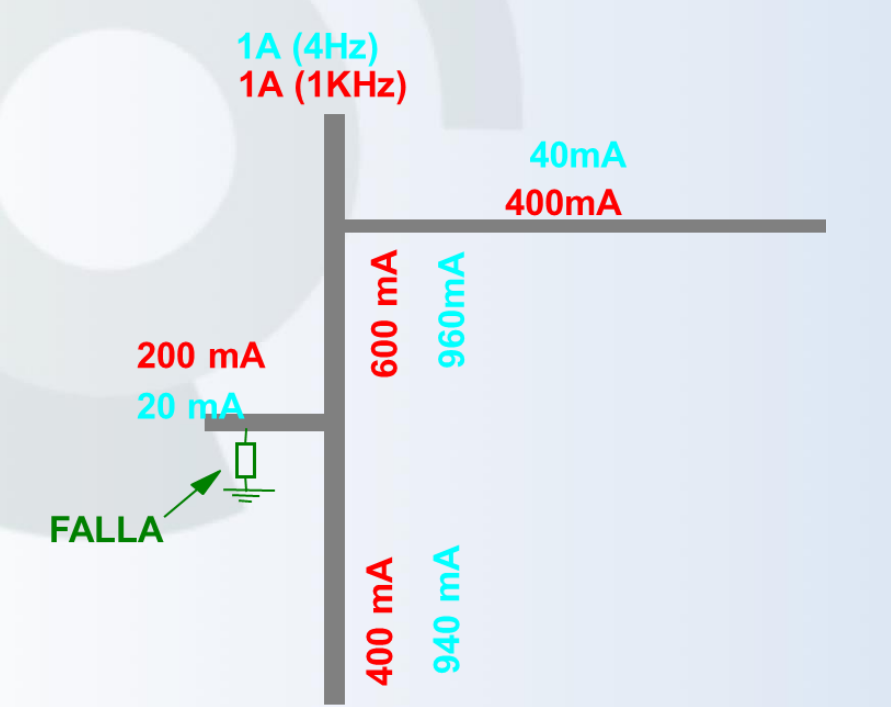

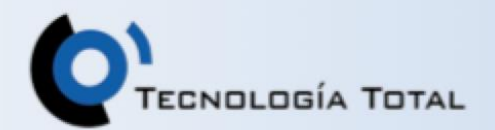

### **Ventajas de baja frecuencia**

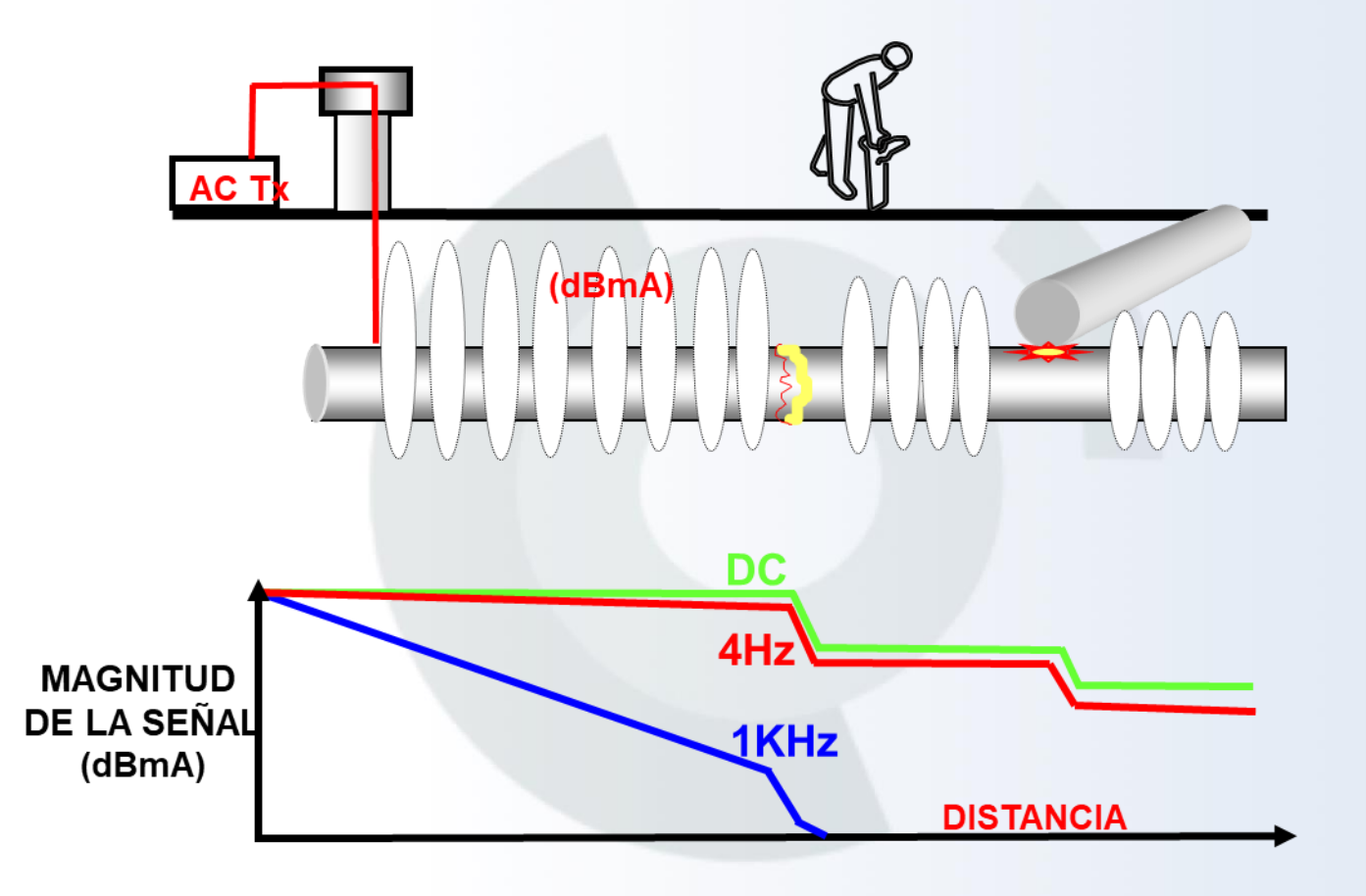

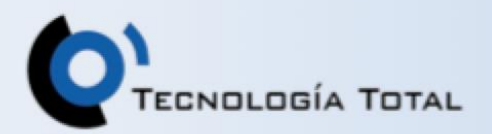

#### **Dirección de corriente**

- Muestra sentido de circulación de la corriente.
- Ayuda a diagnosticar tipo de falla (ver gráfico en diapositiva 12).

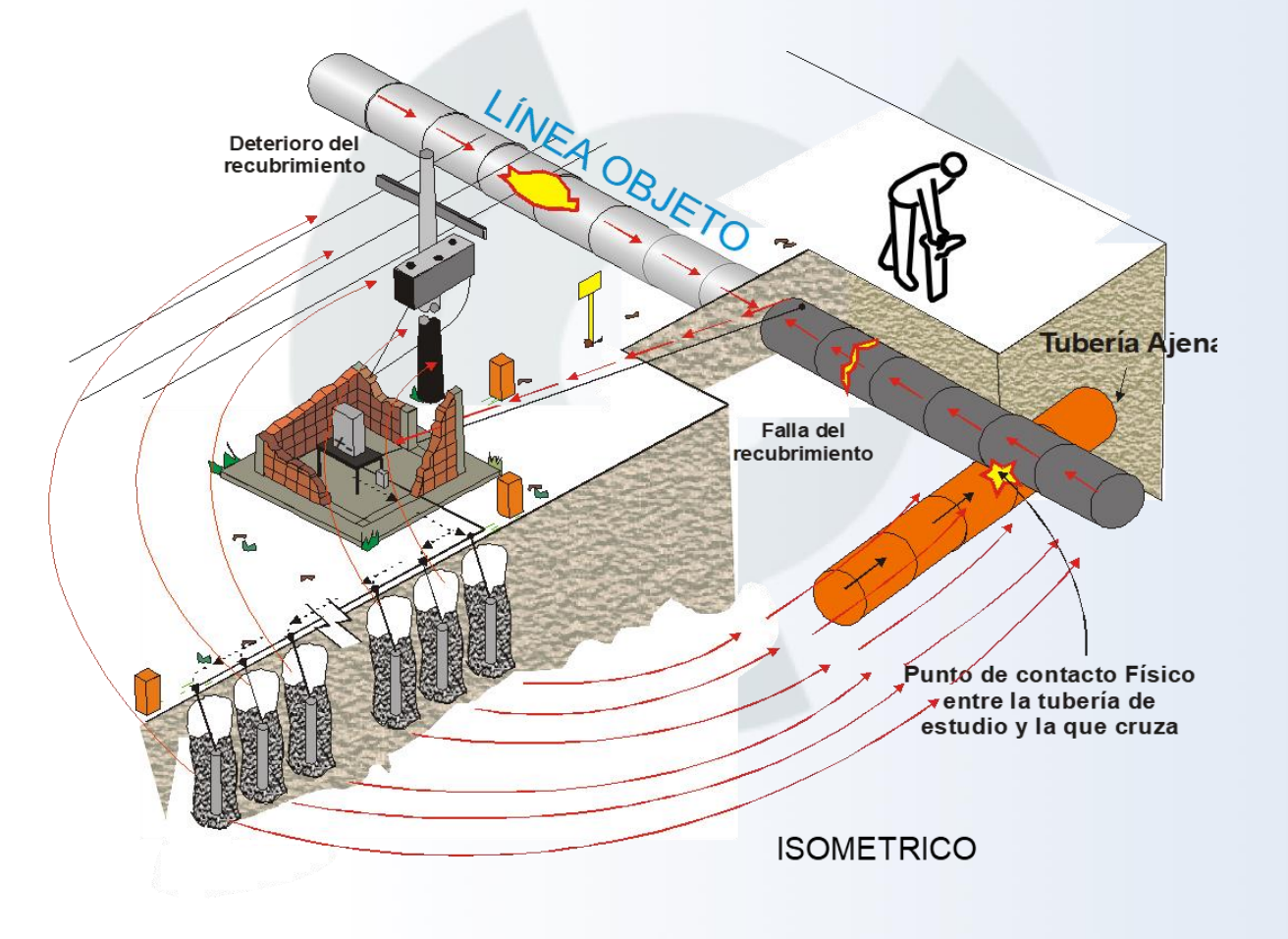

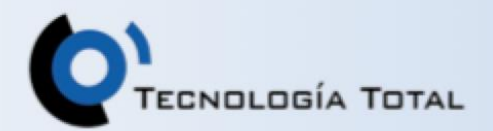

# **Localización de fallas**

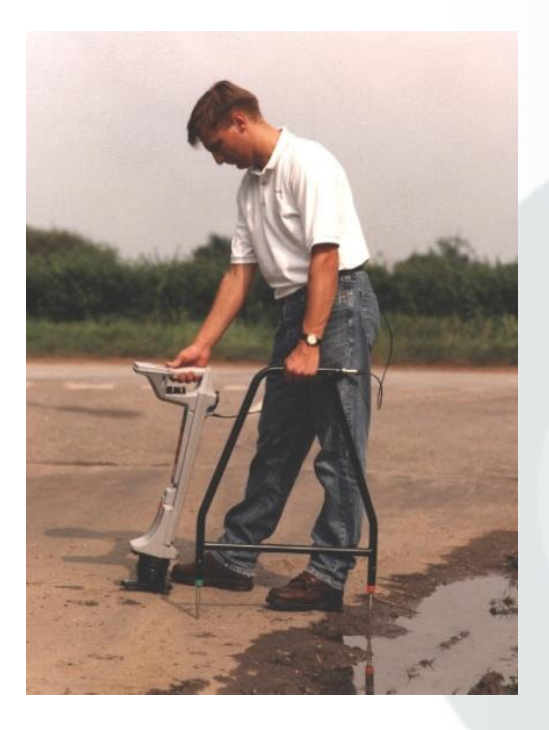

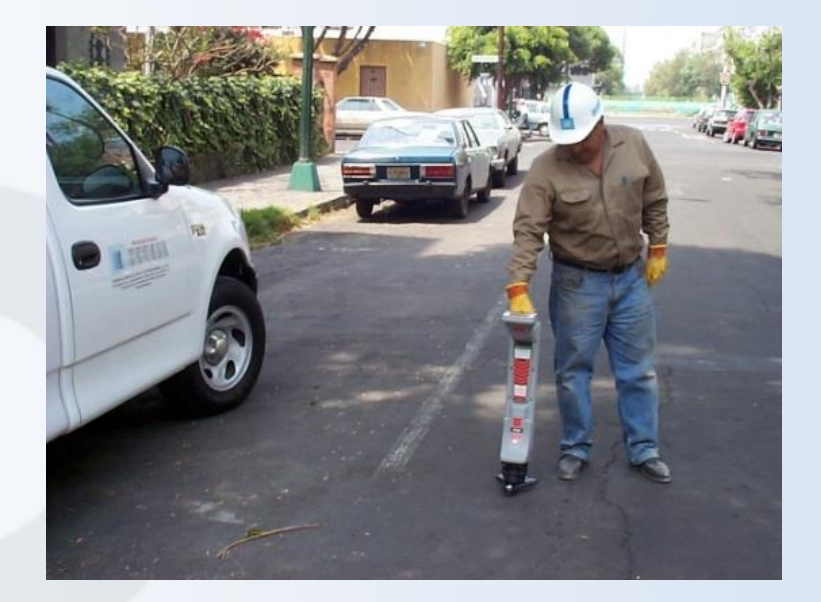

Marco "A" para localización más precisa.

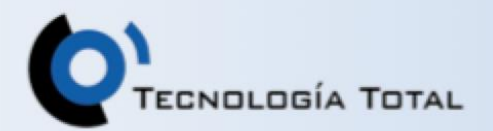

# **Localización de fallas**

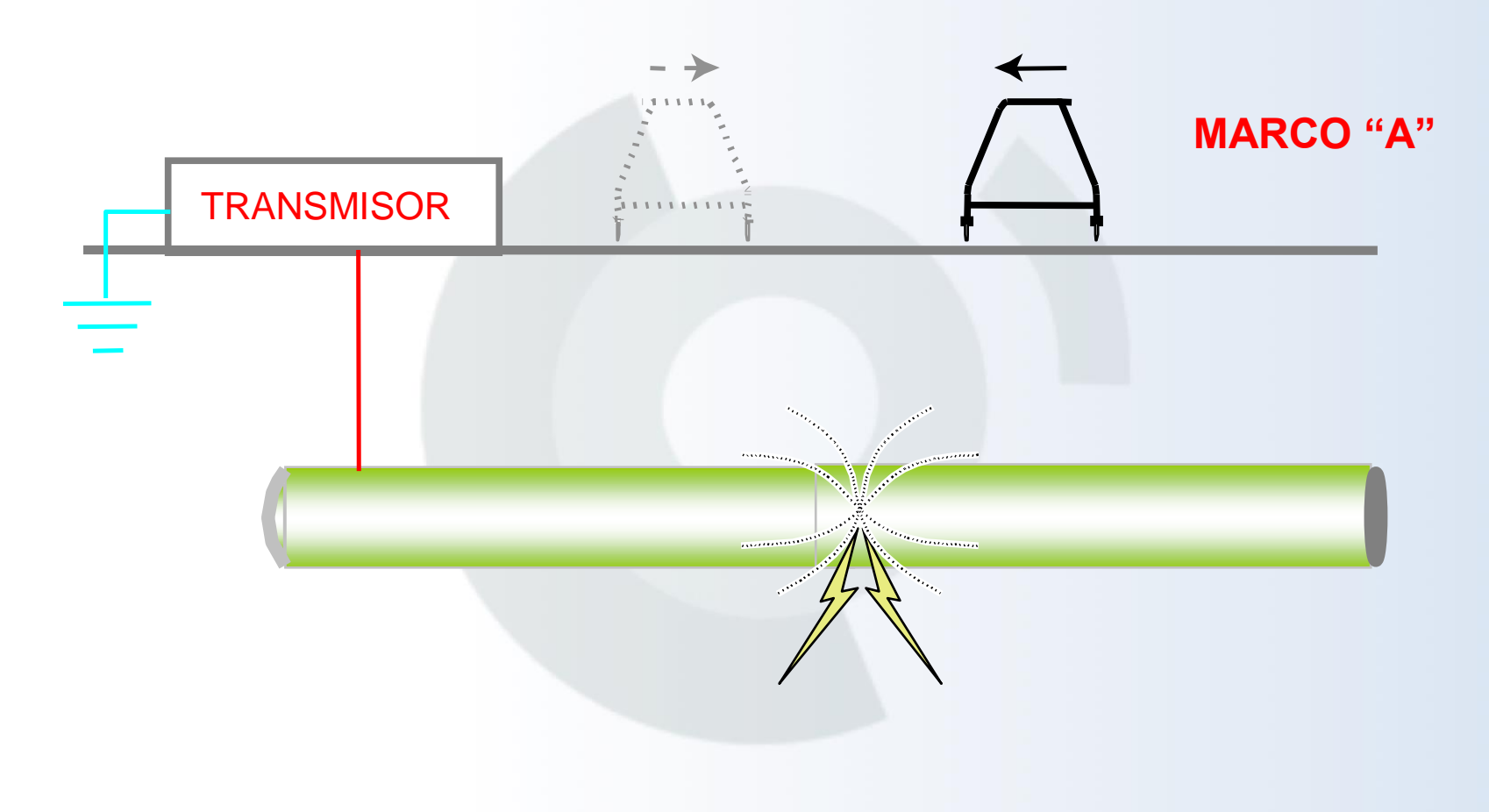

![](_page_13_Picture_1.jpeg)

#### **Almacenaje de datos**

- Puedo guardar 100 registros.
- Pueden ser revisados en el PCM o;
- Descargados a una PC o una laptop.
- Se puede graficar en Excel, Lotus 123, QuattroPro, etc.

![](_page_13_Picture_89.jpeg)

![](_page_14_Picture_1.jpeg)

#### **Transferencia de datos**

- Se suministra un disco de 3 ½" con el programa para transferir datos del receptor a la P.C. o a una Lap Top;
- Este programa (PCM) se carga en la computadora muy fácilmente.
- Para transferir datos, es necesario, que el receptor tenga conectada la bota con el magnetómetro.

![](_page_14_Picture_6.jpeg)

15 Nota: Los datos, se almacenan automáticamente con el nombre de "MAPDAT.TXT", en el disco duro.

#### **PCM – PIPELINE CURRENT MAPPER**

#### **Transferencia de datos**

- Encender el receptor y presionar la tecla varias veces "Mode" hasta la posición de "Review".
- Inicializar el Software del PCM, en la P.C o Laptop.
- Se conecta el cable de transferencia de datos del receptor al puerto de comunicación de la P.C. o una Laptop (COM 1 ó N).
- Se elige en el software el puerto de comunicación (COM 1 ó N).
- Se selecciona en el software "Upload" y se presiona la tecla del receptor "Depth"

![](_page_15_Picture_8.jpeg)

![](_page_15_Picture_9.jpeg)

![](_page_16_Picture_1.jpeg)

#### **Transferencia de datos**

Descargados los datos en la PC, uno elige el programa para graficar.

![](_page_16_Figure_4.jpeg)

![](_page_17_Picture_1.jpeg)

# **Ejemplos de campo**

![](_page_17_Picture_3.jpeg)

![](_page_17_Picture_4.jpeg)

![](_page_17_Picture_5.jpeg)

![](_page_17_Picture_6.jpeg)

![](_page_18_Picture_0.jpeg)

![](_page_18_Picture_1.jpeg)

![](_page_18_Picture_2.jpeg)

![](_page_18_Picture_3.jpeg)